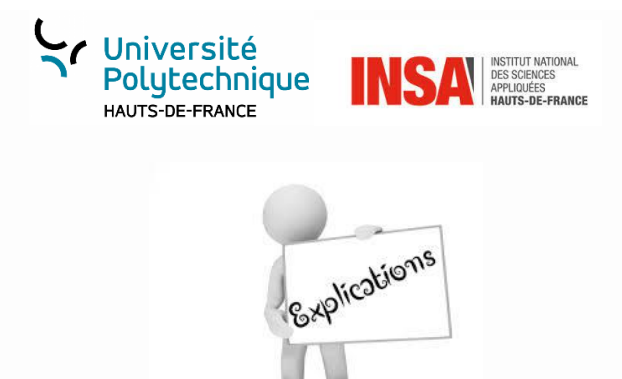

## **Notice pour vous inscrire sur E-Candidat Places limitées**

## **ATTENTION :**

**Avant toute inscription, il est nécessaire de vous créer un compte sur le site.**

- 1- Cliquer sur le lien de la page WEB : <https://candidature.uphf.fr/ecandidat/>
- 2- Dans l'offre de formation choisir :
	- Pôle formation, vie étudiante
	- Préparation concours enseignant
	- La démarche VAE à l'UPHF
- 3- Déposer une lettre de motivation précisant votre parcours et le diplôme visé ainsi qu'un CV détaillé (1/2 page par expérience)

La réunion d'information collective se déroulera **en présentiel uniquement** à l'adresse ci-dessous :

## *Université Polytechnique Hauts de France Campus du Mont Houy Maison des Services à l'Etudiant (1er étage) Aulnoy lez Valenciennes*

4- Vous recevrez une réponse par mail vous indiquant votre participation ou non à la réunion.

A l'issue si vous souhaitez poursuivre la démarche, un rendez-vous sera fixé pour un entretien de positionnement avec une conseillère VAE.

Pour tout renseignement : [vae@uphf.fr](mailto:vae@uphf.fr)